# **3.2: Three (or more) variables 3.2.1 Elaboration**

# **3.2.1.4 Elaboration 4 (Income differences BSA 2009-2014: CTABLES)**

 *(1st, 2nd order and multi-way contingency tables)*

This set of tutorials uses data from the [British Social Attitudes](http://surveyresearch.weebly.com/british-social-attitudes1.html) series to explore the following research questions.

- 1: Is there a difference between the earnings (from paid work) of men and women?
- 2: What other variables might account for differences in earnings?
- 3: What effect do they have by themselves?
- 4: What happens to any differences in earnings between men and women when controlling for these other variables?

**Data source:** [British Social Attitudes 1983 to 2014: Cumulative SPSS file](http://surveyresearch.weebly.com/british-social-attitudes-1983-to-2014.html)

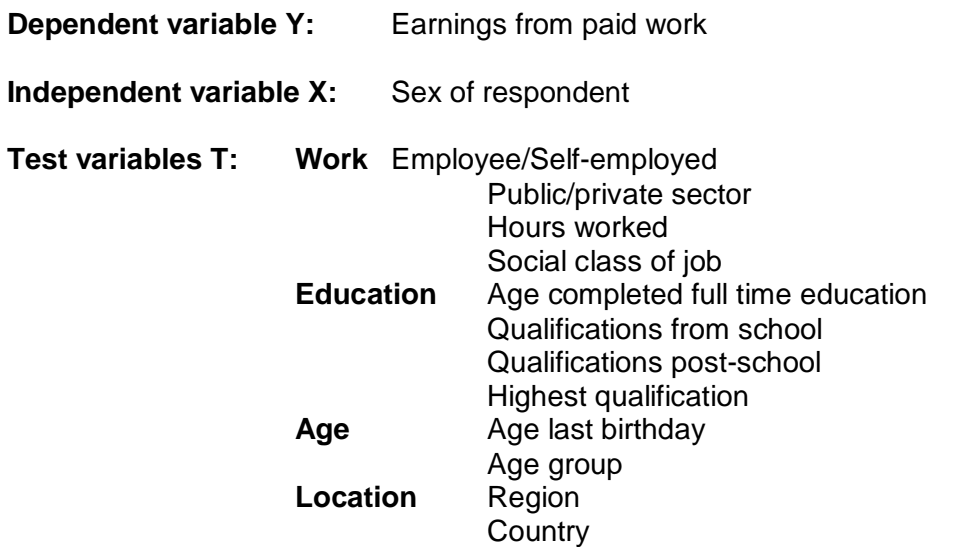

## **Previous tutorials:**

-

[3.2.1](http://surveyresearch.weebly.com/uploads/2/9/9/8/2998485/elaboration__extract_from_jim_rings_notes_.pdf) [Elaboration](http://surveyresearch.weebly.com/uploads/2/9/9/8/2998485/elaboration__extract_from_jim_rings_notes_.pdf) (Extract from Jim Ring's notes) [3.2.1.1 Elaboration 1 \(Income differences BSA 1989\)](http://surveyresearch.weebly.com/uploads/2/9/9/8/2998485/3.2.1.1__elaboration_1__income_differences_bsa_1989_.pdf) [3.2.1.2 Elaboration 2 \(Income differences BSA 2009 -](http://surveyresearch.weebly.com/uploads/2/9/9/8/2998485/3.2.1.2__elaboration_2__income_differences_bsa_2009_-_2014_.pdf) 2014)

[3.2.1.3 Elaboration 3 \(Income differences 2009 –](http://surveyresearch.weebly.com/uploads/2/9/9/8/2998485/3.2.1.3__elaboration_3__income_differences_2009_%E2%80%93_2014_crosstabs_.pdf) 2014\_CROSSTABS)

All tables in the elaboration series so far are from SPSS **Data Editors** with Names and Labels **ON**.

Because SPSS command **CROSSTABS** produces such cluttered output for two- and three-way tables, especially if you request both counts and row percents, it's better from now on to use **CTABLES.** The syntax is quite complex, but the tables are much clearer.

SPSS procedure **CTABLES** gives full control of output tables, but the syntax looks very complicated to the uninitiated (i.e. me!). I'm working with gurus from the SPSS list on a macro<sup>1</sup> that will do it for three variables using a new SPSS command **ELABORATE**:

**elaborate** Y = <dependent var> / RowVar = <independent var> / ColVar = <test var>.

<sup>1</sup> See **Appendix** for full syntax of beta version

# **CTABLES**

The default output from **CTABLES** can still be a bit cluttered, but can be modified within the program.

Within the **CTABLES** command, tables have to be specified one at a time using:

#### /TABLE <variable>

#### **1: Initial frequency counts.**

For analysing one variable the default output can be very sparse, but at least for frequency distributions you don't get totally unnecessary cumulative totals for nominal variables.

#### 1a: To display **counts** in **columns**:

ctables /table earngrp /table sex /table workmode.

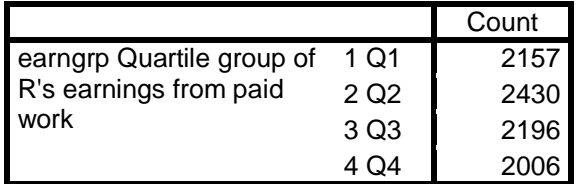

This table is much simpler than the default **FREQUENCIES** output which, in addition to **Frequency**, includes **Percent** (of all values) **Valid Percent** (of non-missing values) and (only really useful for very long ordinal and interval scale variables) **Cumulative Percent**.

#### **earngrp Quartile group of R's earnings from paid work**

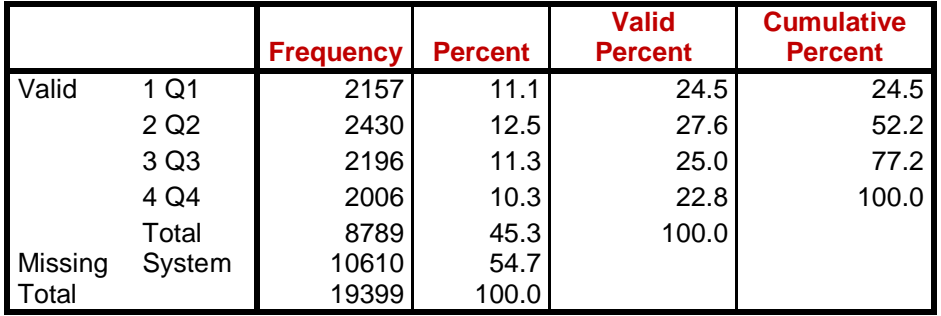

**CTABLES** output for **counts** in **columns** of **rsex (**independent) and **workmode (**test) variables:

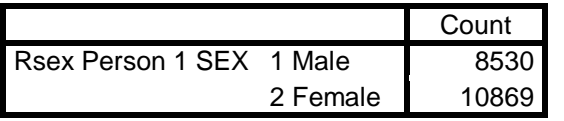

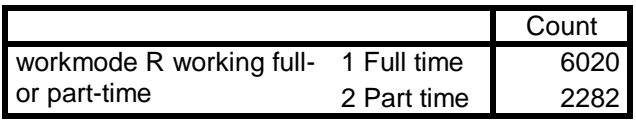

## 1b: To display **counts** in **rows**:

ctables /table by earngrp /table by sex /table by workmode.

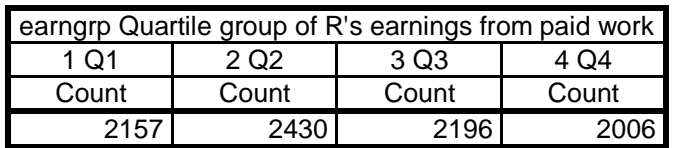

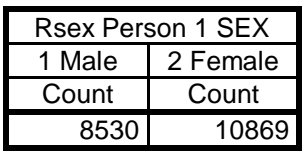

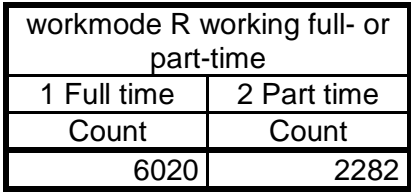

1c: To display **percentages** in **rows** (dependent variable):

# **ctables**

/table by earngrp [ROWPCT.COUNT TOTALS [COUNT]].

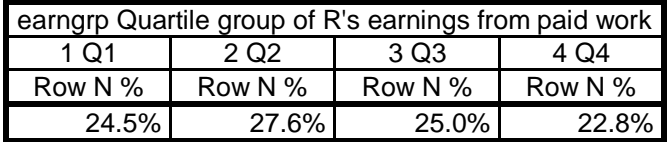

1d: To display **percentages** in **columns** (independent and test variables):

# **ctables**

 /table rsex [COLPCT.COUNT TOTALS [COUNT]] /table workmode [COLPCT.COUNT TOTALS [COUNT]].

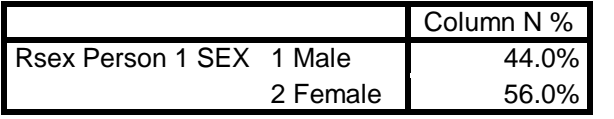

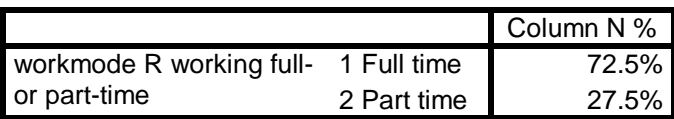

# **2: Zero order tables (counts only).**

## **ctables** /TABLE sex BY earngrp /TABLE workmode BY earngrp.

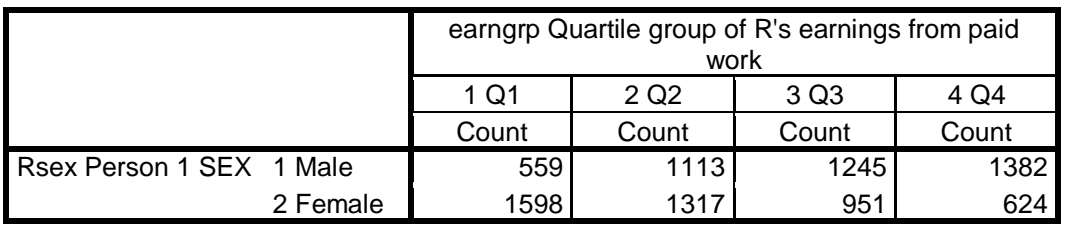

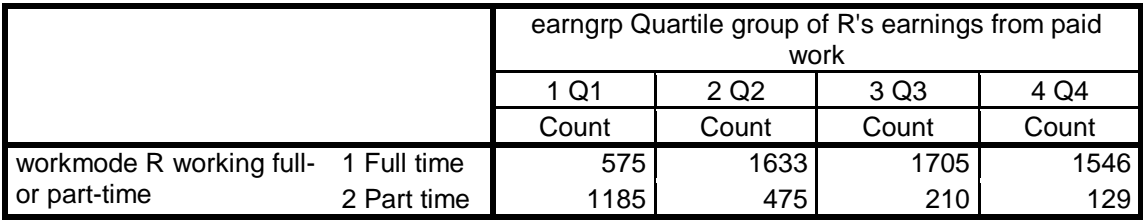

#### **2b: Zero order tables (with row %).**

Unlike **CROSSTABS**, **CTABLES** allows you to display the row totals on the same line as the row percentages (i.e. without the row counts) by requesting TOTALS [COUNT] as an additional element inside the square brackets:

#### **ctables** /TABLE sex BY earngrp [ROWPCT.COUNT TOTALS [COUNT]]

This will display the same table as the above. To display the row totals used as a base for percentages, you need an additional line for each /TABLE specification:

#### /CATEGORIES VARIABLES= earngrp TOTAL=YES .

## **ctables** /TABLE sex BY earngrp [ROWPCT.COUNT TOTALS [COUNT]] /CATEGORIES VARIABLES= earngrp TOTAL=YES /TABLE workmode BY earngrp [ROWPCT.COUNT TOTALS [COUNT]] /CATEGORIES VARIABLES= earngrp TOTAL=YES .

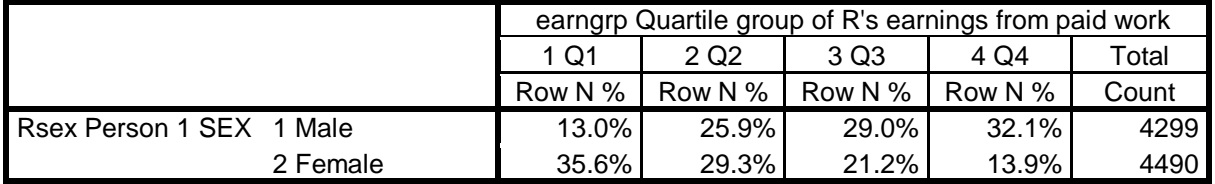

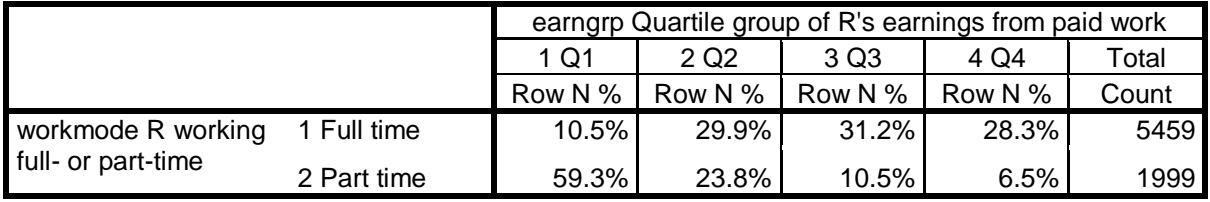

For analytical purposes these tables are far more useful (and far less cluttered) than the output from **CROSSTABS** and it's much easier to calculate the epsilons.

Although the tables are now much easier to read and interpret, they can be further improved by getting rid of all the **%** signs in the body of the table and by changing the column headers. The elements in the /TABLES specification can be extended by adding labels enclosed in double primes eg: [ROWPCT.COUNT "%"] and [COUNT "n = 100%"]

The default formats are integer for cell counts and one decimal place for percentages, but if needed the latter can be changed by adding a format eg:

# [ROWPCT.COUNT f4.2 ]

However two decimal places for percentages seems a bit pointless: we're trying to reduce the clutter, not add to it!

#### **ctables**

 /TABLE sex BY earngrp [ROWPCT.COUNT f5.1 "%" totals [count "n= 100%"]] /CATEGORIES VARIABLES= earngrp TOTAL=YES /TABLE workmode BY earngrp [ROWPCT.COUNT f5.1 "%" totals [count "n= 100%"]] /CATEGORIES VARIABLES= earngrp TOTAL=YES .

|                          | earngrp Quartile group of R's earnings from paid work |      |      |      |             |
|--------------------------|-------------------------------------------------------|------|------|------|-------------|
|                          | 1 Q1                                                  | 2 Q2 | 3 Q3 | 4 Q4 | Total       |
|                          | $\%$                                                  | %    | %    | %    | $n = 100\%$ |
| Rsex Person 1 SEX 1 Male | 13.0                                                  | 25.9 | 29.0 | 32.1 | 4299        |
| 2 Female                 | 35.6                                                  | 29.3 | 21.2 | 13.9 | 4490        |

**Epsilon -22.6 -3.4 +7.8 +18.2**

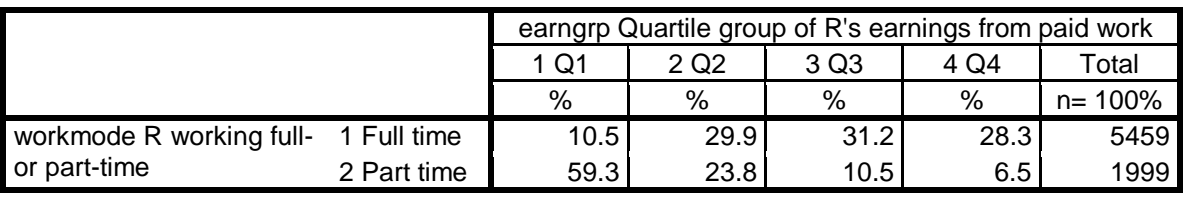

**Epsilon -48.8 +6.1 +20.7 +21.8**

Variables **rsex** and **workmode** both have strong effects on earnings. The above tables do not have totals for the earnings groups as it's easier to compare the income groups of men/women and full-time/part-time workers without them (and to calculate the percentage point differences, epsilons).

[**NB**: The epsilons were produced separately by copying the tables into Excel, performing the calculations, copying the epsilons back into Word, inserting the + signs and changing the colour of positive epsilons to **blue**] I wonder if **CTABLES** can produce tables with epsilons?

For elaboration purposes you need to compare these **conditional** distributions with the original **overall** distribution to see how they have been **partitioned** when controlling for test variables.

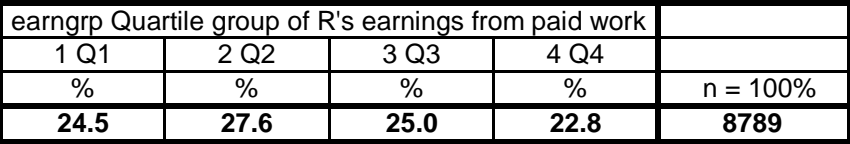

Test variables can be added at any stage.

## **Model for elaboration exercise**

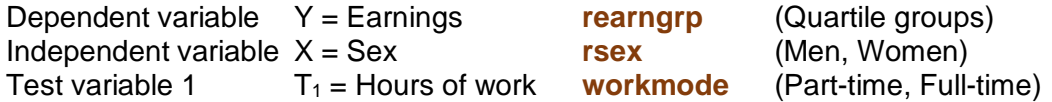

# **Zero order tables**

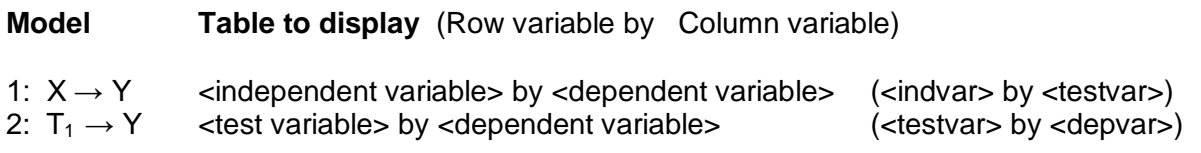

**SPSS ctables syntax** [General format for two-way tables]

#### **ctables**

```
 /TABLE <indvar> BY <depvar> [ROWPCT.COUNT f5.1 "%" totals [count "n= 100%"]]
 /CATEGORIES VARIABLES= <depvar> TOTAL=YES
```
The above syntax looks very complex, but all you have to worry about is copy/pasting it from here (or from the Appendix) substituting the variable names, repeating for each table required.

For the zero order tables:

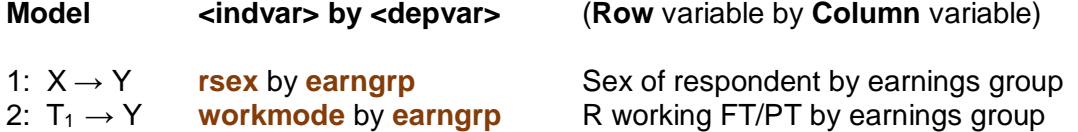

#### **ctables**

 /TABLE **rsex** BY **earngrp** [ROWPCT.COUNT f5.1 "%" totals [count "n= 100%"]] /CATEGORIES VARIABLES= **earngrp** TOTAL=YES /TABLE **workmode** BY **earngrp** [ROWPCT.COUNT f5.1 "%" totals [count "n= 100%"]] /CATEGORIES VARIABLES= **earngrp** TOTAL=YES .

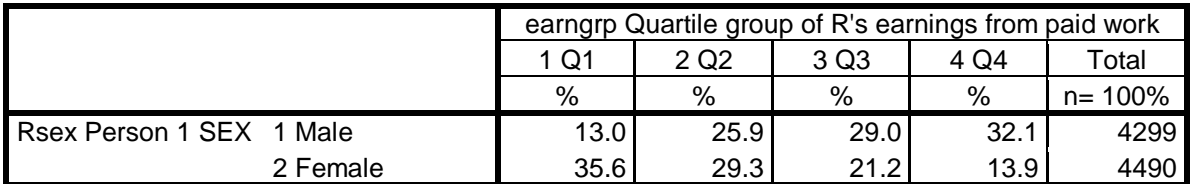

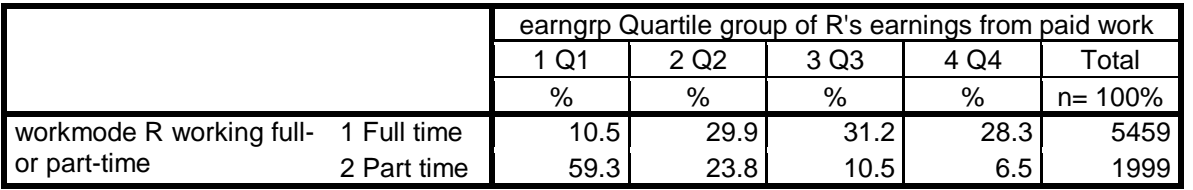

[NB: Unlike **CROSSTABS**, **CTABLES** does not display a title for the tables, so for variable labels SPSS settings are best left as Names and Labels. If you don't want to display the numeric values, change the settings for value labels to Labels only.]

My settings for this tutorial are: **Edit** >> Options >> Output

#### ta Options ta Options General Language Viewer Data Currency Output Ch þ Outline Labeling Variables in item labels shown as: Outline Labeling One Click I is. Variables in item labels shown as: El Suppres Names and Labels  $\alpha$ Maximu Labels El Inglude a **Values Names** Labels Names and Labels Values **Output Disc VERES** Values and Labels Display me

**Variables Values**

#### General Language Viewer Data Currency Output One Clic **El Suppr** Names and Labels **And America** Maxis **El Includ** Variable values in item labels shown as Output D  $\overline{\phantom{0}}$ Display r **B Model** O Eivot t  $\Omega^{\infty}$

# **First order tables**

- **1:**  $X \rightarrow Y \cdot T_1$
- **2:**  $X \rightarrow Y \cdot T_2$

To produce three-way contingency tables in **CTABLES**, the specification of variables is slightly different. One pair of variables has to linked by **>** (variable on the right of **>** is nested in categories of the variable on the left). There three ways of producing such tables:

 $X > T$  by  $Y$  **T**  $> X$  by  $Y$  **X**  $> Y$  by  $T$ 

1:  $X > T_1$  by Y

\*nest workmode within sex. **ctables** /TABLE rsex > workmode by earngrp

[ROWPCT.COUNT f5.1 "%" totals [count "n= 100%"]] /CATEGORIES VARIABLES= earngrp TOTAL=YES.

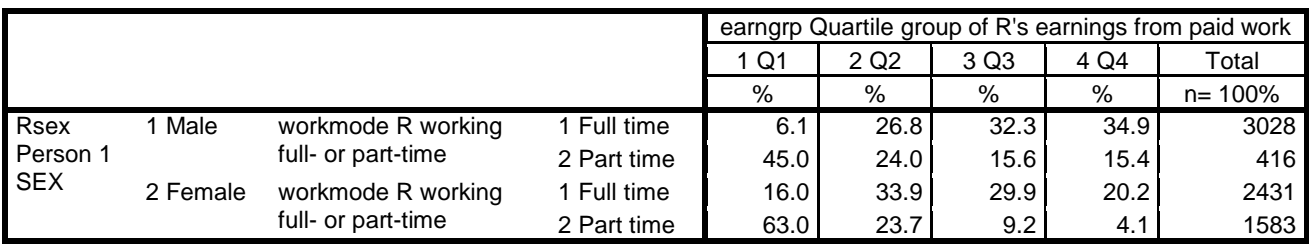

# **2: T1 > X by Y**

**\*Nest sex within workmode.** 

**ctables** /TABLE workmode **>** rsex by earngrp (nests sex within workmode): [ROWPCT.COUNT f5.1 "%" totals [count "n= 100%"]] /CATEGORIES VARIABLES= earngrp TOTAL=YES.

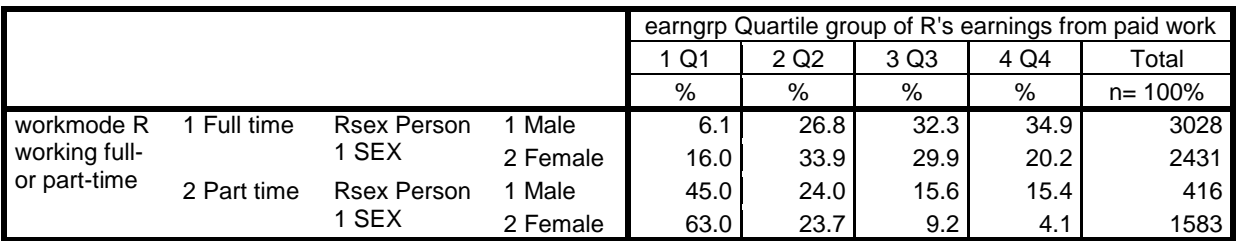

However it's easier to compare men and women when the table is spread out using

# 3: **X by T<sup>1</sup> > Y**

#### **ctables** /TABLE rsex by workmode **>** earngrp [ROWPCT.COUNT f5.1 "%" totals [count "n= 100%"]] /CATEGORIES VARIABLES= earngrp TOTAL=YES.

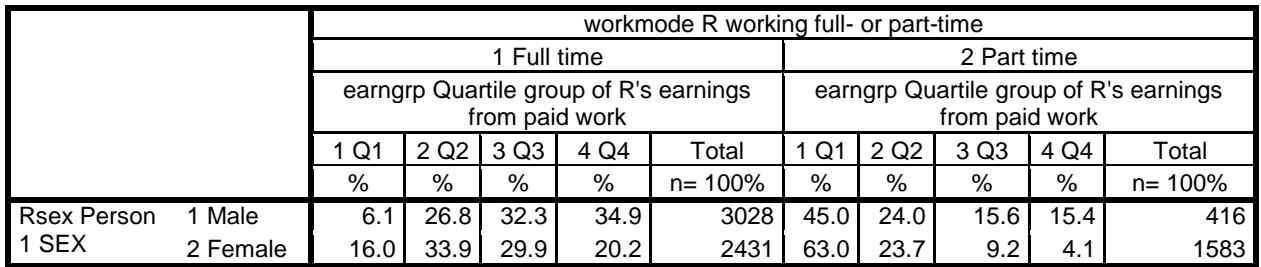

[NB: The tables above are manually edited from SPSS output with very wide columns]

This layout makes it easier to calculate epsilon (percentage point difference) between men and women in the different earnings groups. It's even easier if you copy the SPSS output into Excel and do the calculations (and the colours for negative values) there:

## [Copied from Excel]

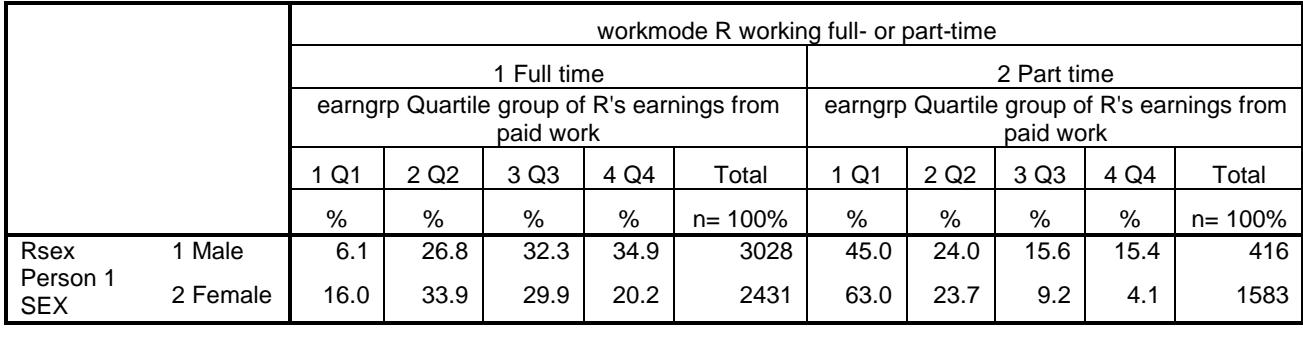

**Epsilon -9.9 -7.1 +2.3 +14.7 -18.1 +0.3 +6.5 +11.3** 

To get the same table with overall totals for earnings groups:

#### ctables

/VLABELS VARIABLES=rsex earngrp workmode DISPLAY=NONE /TABLE rsex by workmode > earngrp [ROWPCT.COUNT f5.1 "%" TOTALS [COUNT "n= 100%"]] /CATEGORIES VARIABLES= rsex workmode earngrp TOTAL=YES POSITION=after. Produces a very wide table:

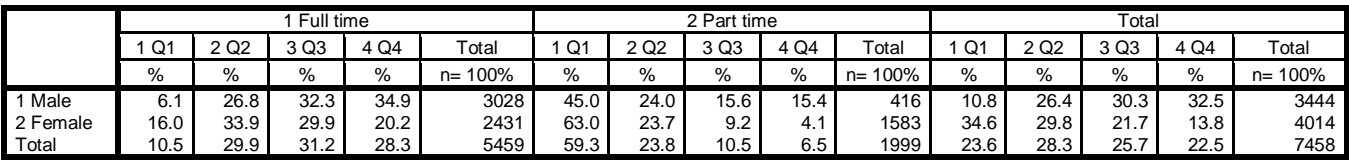

Taking Q4 (the top 25% of earnings per annum) as the criterion category (for "high earnings") the figure of 22.5% for the whole sample of 7458 can be broken down into 32.5% of 3444 men and 13.8% of 4104 women. For hours worked the 22.5% of 7458 is broken down into 28.3% of 5459 working full time and 6.0% of 1999 working part-time.

For those working full time, the 28.3% of 5459 can be further partitioned into 34.0% of 3028 men and 20.2% of 2431 women. For those working part time the 6.5% of 1999 can be partitioned into 15.4% of men and 4.1% of 1583 women.

From these figures it is possible to construct a summary table to show what happens to differences in earnings of men and women when controlling for hours worked (full time is 30 or more hours per week).

Construct a blank table:

Difference in earnings of men and women controlling for hours worked (group Q4 only)

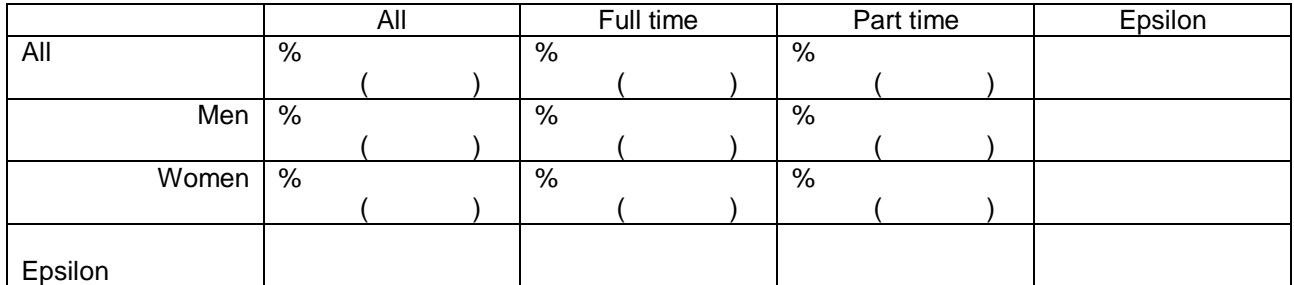

Unfortunately SPSS can't do this for you, but it's better for you to do it yourself as you will get a better fell for the data. Do it step by step. In the whole sample (of those with earnings from paid work) what percentage are in group Q4 and what is the base for the percentage?

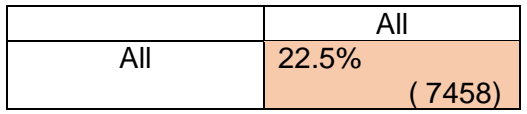

Of those in this top earnings group, what is the percentage for men, what is the percentage for women, and what are the bases for these? Calculate epsilon (percentage point difference) between men and women.

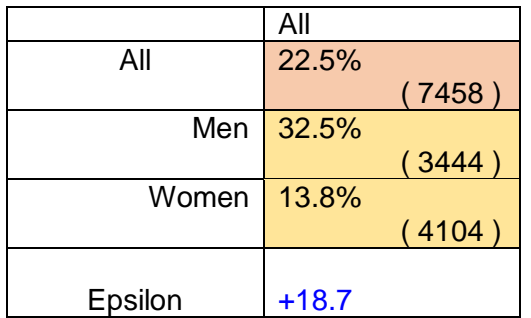

Of those in this top earnings group, what is the percentage for those working full time, what is the percentage for those working part time, and what are the bases for these? Calculate epsilon (percentage point difference) between those working full and those working part time.

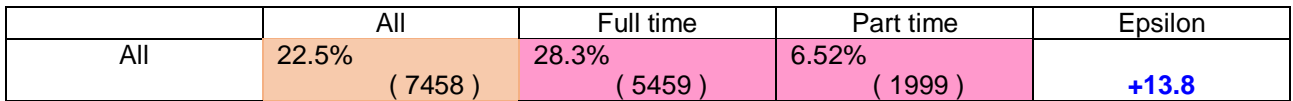

Now complete the rest of the table:

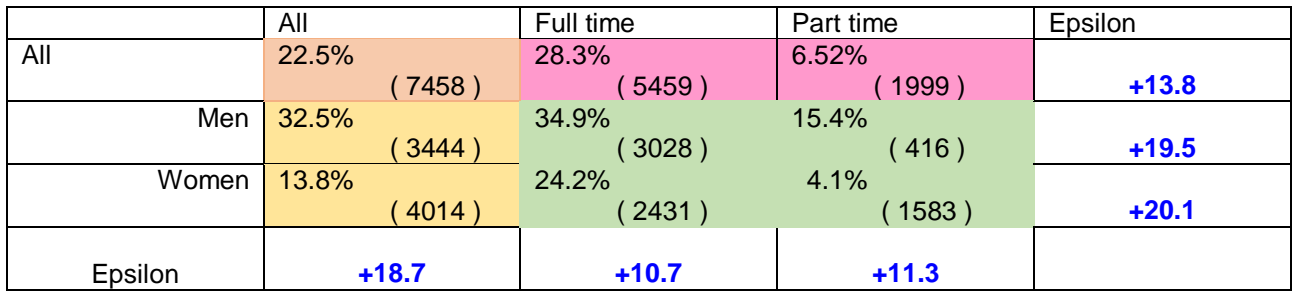

From this summary table, when controlling for hours of work, the original difference of **+18.7** points in earnings between men and women, decreases from to **+10.7** for full time and **+11.3** for p[art time.

[Draft only: 11 August 2016]

**End of session**: **3.2.1.4 Elaboration 4 (Income differences BSA 2009-2014: CTABLES)**

**Back to: 3.2.1.3 Elaboration 3 (Income differences 2009 – 2014\_CROSSTABS)** 3.2 [Three \(or more\) variables](http://surveyresearch.weebly.com/32-three-variables.html)

## **Appendix**

#### **Macro for ELABORATE**

I am extremely grateful to Bruce Weaver who provided the initial code to replicate output from a procedure in earlier releases of SPSS.

**means** variables = depvar  $(x,y)$  indvar  $(a,b)$  testvar  $(p,q)$ /crossbreak <depvar> by <indvar>

I have tweaked it for elaboration, but I need to experiment with it to guarantee the same display formats as the tables in this tutorial.

\* Encoding: UTF-8. **DEFINE** elaborate  $(Y = !\text{CHAREND}$  $\mid$  $\mid$  RowVar = !CHAREND('/') / ColVar = !CMDEND ).

#### **CTABLES**

 /TABLE !RowVar [C] > !ColVar [C] by !Y [c][ROWPCT.totaln, COUNT] /SLABELS POSITION=ROW VISIBLE=NO /CATEGORIES VARIABLES= !y TOTAL=YES /TITLES CAPTION ='NOTE: Cells show ROWPCT and COUNT'. **!ENDDEFINE**.

\* Read in some data to illustrate. \* Modify path on the FILE HANDLE command as needed. FILE HANDLE TheDataFile /NAME='C:\Users\John\Desktop\ bsa83-14\_elab4.sav'. **NEW FILE**. **GET FILE** = "TheDataFile".

\* Call the macro. **elaborate** Y = earngrp / RowVar = rsex / ColVar = workmode.

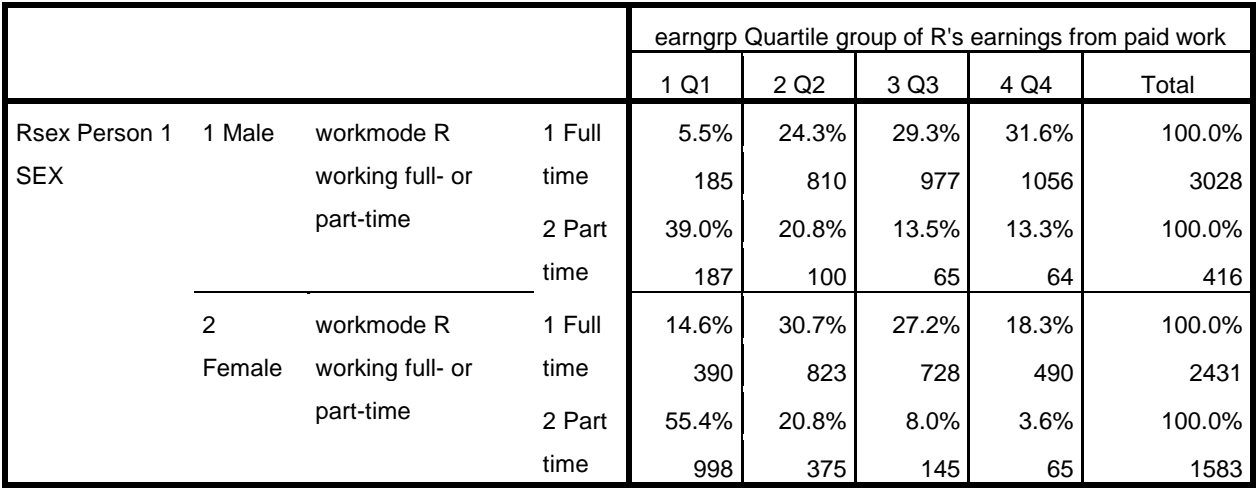

NOTE: Cells show ROWPCT and COUNT

#### **The CROSSBREAK subcommand**

This subcommand (no longer available) displayed means and (n) in tables. The example below is from the 1990 course and uses data from the 1981 Fifth Form Survey.

The only font available for both line-printer and VDU was Courier, but at least we had lower case.

**MEANS** VARIABLES =  $S$ **EXISM(0,9)** V348(1,2)**ETHNIC(1,2) /CROSSBREAK = SEXISM BY V348 BY ETHNIC /CELLS = MEAN COUNT**

The output looked like this:

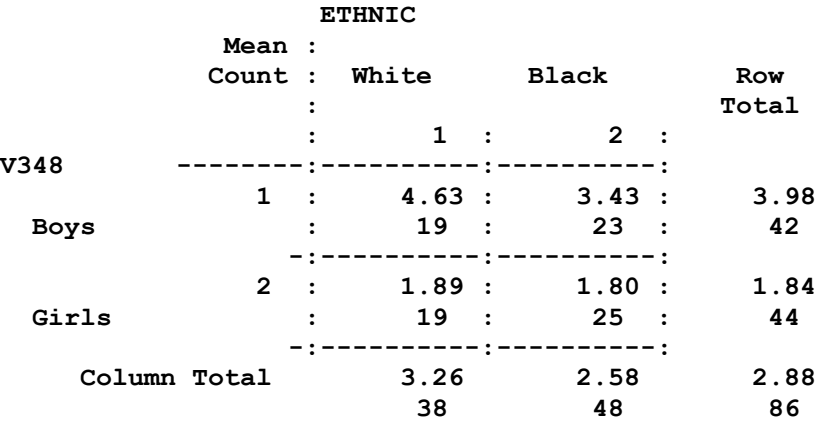

A crafty use of CROSSBREAK in combination with RECODE allowed me to display percentages instead of means for the dependent variable. What I did was recode one or more criterion values of the dependent variable to 100 and everything else to 0. The 'means' displayed are then percentages!

Thus:

```
RECODE SEXISM(2 THRU 7 = 100)(0,1 = 0)(ELSE = SYSMIS)
MEANS VARIABLES = SEXISM (0,100) V348 (1,2) ETHNIC (1,2)
      /CROSSBREAK = SEXISM BY V348 BY ETHNIC
          /CELLS = MEAN COUNT
```
The output looked something like this:

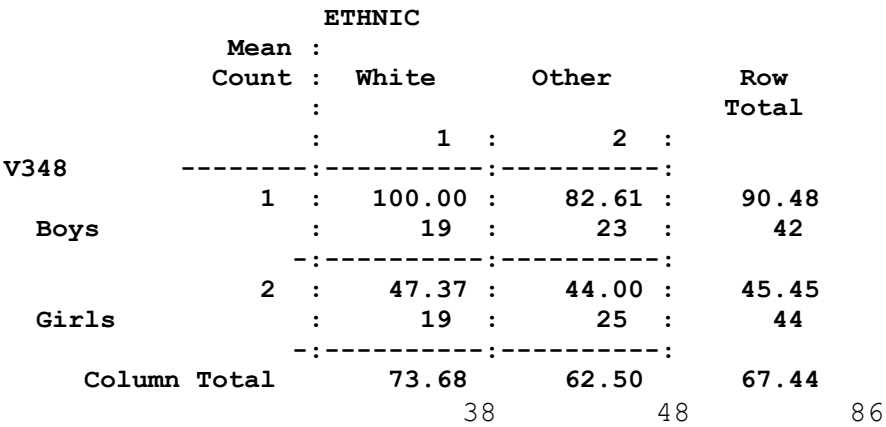